# Linux UUCP COMO

Vince Skahan, vince@halcyon.com Traducido por Eduardo Calatayud, ecalatayud@st.upc.es v1.5, 29 Noviembre 1995

Este documento describe la instalación de UUCP bajo Linux. Necesita leer este documento si tiene previsto acceder a sistemas remotos via UUCP mediante módem, mediante conexión directa o a través de internet.

## **´Indice General**

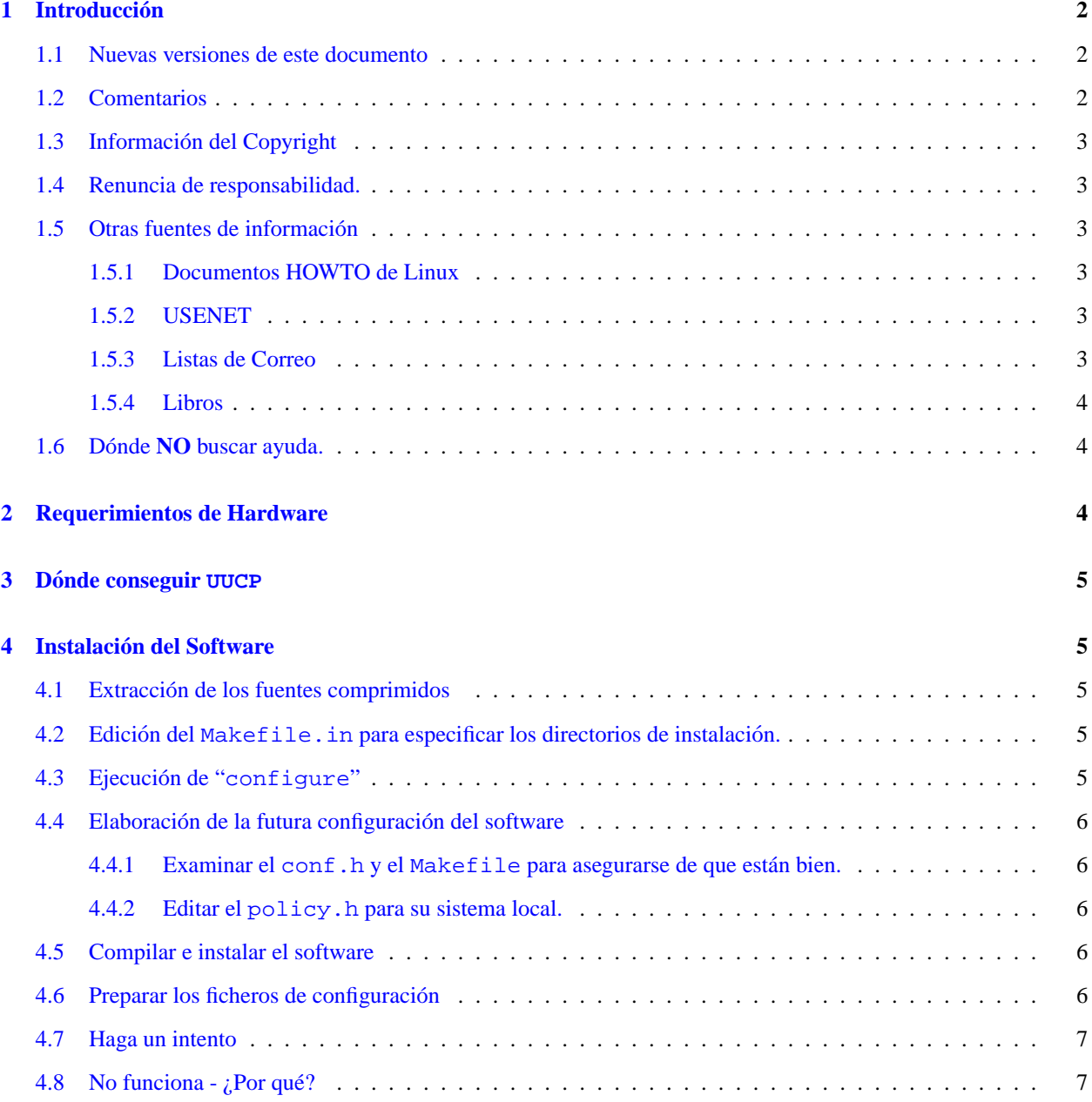

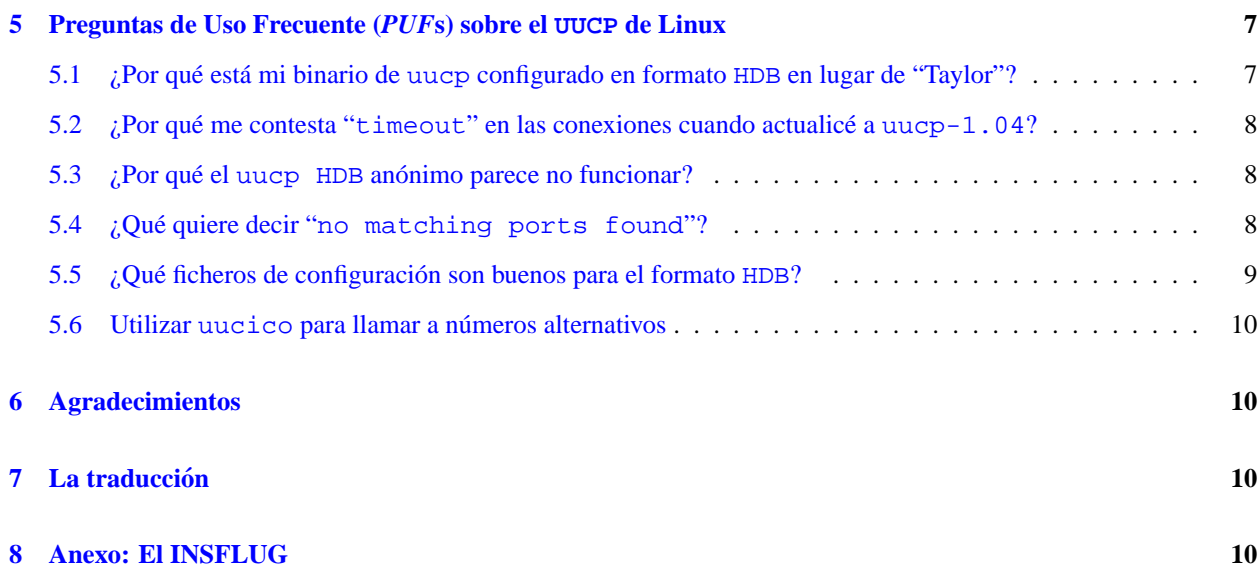

## <span id="page-1-0"></span>**1 Introduccion´**

El propósito de este documento es contestar algunas de las cuestiones y comentarios que más aparecen en las *Fre-*quently Asked Questions<sup>[1](#page-1-3)</sup> sobre el software UUCP bajo Linux en general y la versión en las distribuciones de Linux *SLS* y *Slackware* en particular.

Este documento junto con los correspondientes documentos "HOWTO" de Mail y News sustituyen el *UUCP-NEWS-MAIL-FAQ* que anteriormente ha sido publicado en comp.os.linux.announce.

#### <span id="page-1-1"></span>**1.1 Nuevas versiones de este documento**

Nuevas versiones de este documento serán publicadas periódicamente en comp.os.linux.announce, comp. answers, y news. answers. También se añaden a varios sistemas de ftp anónimos que acogen este tipo de información, incluyendo  $ftp://sunsite.unc.edu/pub/Linux/docs/HOWTO.$ 

Además, generalmente se puede encontrar este documento en la página principal del WorldWideWeb de Linux en http://sunsite.unc.edu/mdw/linux.html.

## <span id="page-1-2"></span>**1.2 Comentarios**

Estoy interesado en cualquier comentario por correo electronico, positivo o negativo, respecto a este documento. Por ´ descontado escríbame si encuentra errores u omisiones obvias.

Leo, pero no necesariamente contesto, todo el correo que recibo. Las peticiones para mejorar serán consideradas en función de la combinación de tiempo disponible, el mérito de la petición, y la presión sanguínea que tenga ese día :-)

No se preocupe, los insultos irán tranquilamente a /dev/null.

En particular, el estándar del sistema de directorios de Linux está en continua evolución. Todos los ejemplos de este documento están basados en el estándar utilizado en el momento en que esa parte del documento fue escrita y en el sistema de directorios utilizados en las distribuciones y *kits* que personalmente vi. Por favor consulte su particular distribución de Linux para comprobar los directorios que utiliza.

<span id="page-1-3"></span><sup>1</sup> *P.U.F.*s, *Preguntas de Uso Frecuente*

Los comentarios concernientes al actual formato del documento deben dirigirse al coordinador de los *HOWTO* Greg Hankins - (gregh@sunsite.unc.edu).

#### <span id="page-2-0"></span>**1.3 Informacion del Copyright ´**

El *UUCP-HOWTO* es copyright ©1994 de Vince Skahan.

Copias exactas pueden ser reproducidas o distribuidas por cualquier medio físico o electrónico sin el permiso del autor. Las traducciones son igualmente permitidas sin el permiso expreso del autor si incluyen información sobre quién hizo la traducción.

Citas cortas pueden ser utilizadas sin el consentimiento previo del autor. Los trabajos y distribuciones derivados del *UUCP-HOWTO* deben ser acompañados con una copia exacta de este documento o con una indicación de dónde encontrarlo.

Las redistribuciones comerciales son permitidas y alentadas; no obstante, el autor agradecerá ser notificado de cada una de las distribuciones (como cortesía).

Resumiendo, queremos promover la divulgación de esta información a través de todos los medios que sea posible. Aunque deseamos conservar el copyright de los documentos *HOWTO*.

Queremos que TODA la información que incorporan los *HOWTO* tenga la máxima divulgación posible. Si tiene preguntas, por favor diríjase a Greg Hankins, el coordinador de los *HOWTO* de Linux, en gregh@sunsite.unc.edu

#### <span id="page-2-1"></span>**1.4 Renuncia de responsabilidad.**

Por supuesto, rechazo cualquier responsabilidad potencial por el contenido de este documento. La utilización de conceptos, ejemplos y/o otro contenido de este documento es completamente bajo su propio riesgo.

#### <span id="page-2-2"></span>**1.5 Otras fuentes de informacion´**

#### <span id="page-2-3"></span>**1.5.1 Documentos HOWTO de Linux**

Hay cantidad de material excepcional proporcionado en otros documentos HOWTO de Linux y en el Linux DOC project. En particular, puede querer echar una mirada a lo siguiente:

- el *Serial Communications HOWTO*
- el *Ethernet HOWTO*
- el *Linux Networking Administrators' Guide*[2](#page-2-6)

#### <span id="page-2-4"></span>**1.5.2 USENET**

comp.mail.uucp puede responder muchas de sus preguntas sobre UUCP.

#### <span id="page-2-5"></span>**1.5.3 Listas de Correo**

Existe una lista de correo sobre el Taylor UUCP. Para inscribirse (o borrarse) de la lista, envíe un mail a

taylor-uucp-request@gnu.ai.mit.edu

<span id="page-2-6"></span><sup>2</sup>Disponible en castellano,  $(GARL)$  ver sección [8](#page-9-3) ()

#### <span id="page-3-0"></span>**1.5.4 Libros**

Las versiones HDB y V2 de UUCP están tratadas en la documentación de cada vendedor así como en la mayoría de libros sobre comunicaciones en \*nix.

Los ficheros de configuración de Taylor actualmente sólo están documentados en los ficheros de configuración proporcionados con los fuentes (y supuestamente en la distribución de SLS). Para leerlos de forma más "agradable" puede obtener el programa "infosrc" de los discos "s" de SLS y compilarlo.

Lo que sigue es un conjunto de diferentes libros que le ayudarán.

- *"Managing UUCP and USENET"* de *O'Reilly and Associates* es en mi opinion el mejor libro que hay para ´ comprender los programas y protocolos involucrados en las entrañas de un servidor USENET.
- "Unix Communications" de *The Waite Group* contiene una buena descripción de todas las partes (y más), y de cómo trabajan juntas.
- *"Practical Unix Security"* de *O'Reilly and Associates* tiene una buena discusión de cómo hacer seguro el UUCP en general.
- *"The Internet Complete Reference"* de *Osborne* es un cuidado libro de referencia que explica los diferentes servicios disponibles en Internet y es una gran fuente de información sobre news, correo, y otros recursos disponibles en Internet.
- *"The Linux Networking Administrators'Guide*[3](#page-3-3)*"* de Olaf Kirch, del Linux Doc Project esta disponible en la ´ red y también publicado por (al menos) O'Reilly y SSC. Hay gran cantidad de información para aprender sobre todo lo que pueda imaginar que necesita conocer sobre las redes Unix.

#### <span id="page-3-1"></span>**1.6 Donde NO buscar ayuda. ´**

No hay nada "especial" sobre la configuración y ejecución de UUCP bajo Linux. Por consiguiente, casi seguro que **NO** necesita hacer preguntas sobre el UUCP en general en los grupos de noticias comp.os.linux.\* .

A no ser que su pregunta sea realmente específica de Linux (p.ej. "*por favor decidme qué fichero de configuración esta soportado por los binarios de Taylor uucp v1.04 en la SLS v1.02 ´* "), seguramente debera dirigir sus preguntas a ´ comp.mail.uucp o a la lista de correo de Taylor UUCP indicada anteriormente.

Déjeme repetir esto.

Virtualmente, no existe ninguna razón para enviar nada referente a uucp a la jerarquía de comp.os.linux. Existen grupos de noticias en la jerarquía de comp.mail. \* para dejar **TODAS** sus preguntas.

*SI ENV´IA A COMP.OS.LINUX.\* CONSULTAS NO ESPEC´IFICAS DE LINUX, ESTA BUSCANDO AYUDA EN EL ´ LUGAR EQUIVOCADO. LOS EXPERTOS SOBRE UUCP SE MUEVEN EN LOS GRUPOS INDICADOS ANTE-RIORMENTE Y GENERALMENTE NO UTILIZAN LINUX.*

*ENVIAR A LA JERARQU´IA DE LINUX CONSULTAS NO ESPEC´IFICAS DE LINUX MALGASTA SU TIEMPO Y EL DE TODOS LOS DEMAS Y NORMALMENTE RETRASA LA OBTENCI ´ ON DE SU RESPUESTA. ´*

## <span id="page-3-2"></span>**2 Requerimientos de Hardware**

No hay requerimientos especiales de hardware para UUCP bajo Linux. Básicamente cualquier módem compatible Hayes trabaja bien con UUCP.

<span id="page-3-3"></span> $3$ Ver sección mencionada anteriormente.

En la mayoría de casos, querrá el módem más rápido que pueda conseguir. En general, deberá tener una *UART 16550* en su puerto serie o en su módem para conseguir velocidades por encima de 9600 baudios.

Si no sabe lo que quiere decir la última frase, por favor consulte el grupo  $com$ , dcom, modems o los distintos *FAO*s sobre módems y comunicaciones serie así como los documentos que periódicamente se publican en USENET.

## <span id="page-4-0"></span>**3 Donde conseguir ´ UUCP**

Los fuentes del UUCP de Taylor (versión actual 1.05) están disponibles en  $ftp://prep.ai.mit.edu y los$ binarios en distintas distribuciones de Linux.

La distribución newspak-2.4.tar.z contiene ficheros de configuración y ficheros readme referentes a la compilación del software de uucp, news y mail bajo linux de varias fuentes de libre distribución.

Normalmente se puede encontrar<sup>[4](#page-4-5)</sup> en ftp://sunsite.unc.edu/pub/Linux/system/Mail/news Sino lo puede encontrar en sunsite, por favor escríbame y me aseguraré de que le llegue una copia.

## <span id="page-4-1"></span>**4 Instalacion del Software ´**

(La mayor parte de esta sección es una copia exacta del fichero README en los fuentes del UUCP Taylor v1.05 - está proporcionado aqu´ı pero puedo ayudar a "*RTFM*" diciendo en su lugar justo lo que debe hacer)

La explicación detallada de cómo compilar está en uucp.texi en los fuentes.

Puede obtener los "bien conocidos" ficheros conf.h y policy.h para Linux del la distribución newspak mencionada anteriormente en la sección "otras fuentes de información". En ese caso, probablemente irá directo a teclear "make".

#### <span id="page-4-2"></span>**4.1 Extraccion de los fuentes comprimidos ´**

Para extraer el archivo *tar gzipeado*, haga lo siguiente:

```
gunzip -c nombrefichero.tar.gz | tar xvf -
```
El tar "moderno" puede hacer:

```
tar -zxvf nombrefichero.tgz
```
#### <span id="page-4-3"></span>**4.2 Edicion del ´ Makefile.in para especificar los directorios de instalacion. ´**

Aqu´ı, pongo ''prefix'' a "/usr" en lugar del que viene por defecto "/usr/local"

#### <span id="page-4-4"></span>**4.3 Ejecucion de " ´ configure"**

Teclear ''sh configure''.

El script de configuración compilará unos cuantos programas de test para ver qué hay disponible en el sistema y calcular algunas cosas.

<span id="page-4-5"></span><sup>4</sup> Para los residentes en España, se cuenta con un *mirror* rapidísimo en: ftp://sunsite.rediris.es/software/linux/sunsite

El script de configuración creará el conf.h a partir del conf.h.in y el Makefile del Makefile.in. También creará el fichero  $config.status, el cual es un *shell script* que actualmente crea los ficheros.$ 

 Mejor que editar el fichero Makefile.in en los fuentes como se ha indicado anteriormente, se puede conseguir lo mismo con:

configure --prefix=/usr/lib

#### <span id="page-5-0"></span>**4.4 Elaboracion de la futura configuraci ´ on del software ´**

#### <span id="page-5-1"></span>**4.4.1 Examinar el conf.h y el Makefile para asegurarse de que estan bien. ´**

Yo dejo lo que está por defecto.

#### <span id="page-5-2"></span>**4.4.2 Editar el policy.h para su sistema local.**

- poner el tipo de lockfiles que quiere (HAVE HDB LOCKFILES)
- $\bullet$  poner el tipo de ficheros de configuración que quiere construir (HAVE\_TAYLOR\_CONFIG, HAVE\_V2\_CONFIG, HAVE HDB CONFIG)
- poner el tipo de estructura de directorio de spool que quiere (SPOOLDIR HDB)
- $\bullet$  poner el tipo de método de registro que quiere (HAVE HDB LOGGING)
- poner el camino por defecto para buscar los comandos (Yo he añadido /usr/local/bin para el mio)

#### <span id="page-5-3"></span>**4.5 Compilar e instalar el software**

- teclear ''make''.
- Utilizar ''uuchk j more'' para comprobar los ficheros de configuracion. Se puede usar ´ ''uuconv'' para convertir entre distintos formatos de ficheros de configuracion. ´
- Escribir ''make install'' para instalar.

#### <span id="page-5-4"></span>**4.6 Preparar los ficheros de configuracion´**

Recomendaría empezar por coger los buenos ficheros de configuración para HDB que se adjuntan e instalarlos.

- Asegúrese que el fichero Permissions indica exactamente dónde se pueden encontrar rmail y rnews si los ha instalado en cualquier otro sitio que el indicado en policy.h
- $\bullet$  Asegúrese que el fichero Devices coincide con la ubicación actual de su módem (cua1=COM2 en los ejemplos)
- $\bullet$  Editar el fichero Systems para preparar los sistemas con los que conectará con sus velocidades, número de teléfono, nombre de usuario y password.

#### **PROTEGER CONTRA LECTURA DE TODO EL MUNDO ESTE FICHERO**

• Preparar el fichero Permissions y añadir un conjunto de líneas por cada sistema con el que quiera conectar. Por razones de seguridad, se recomienda que cada uno tenga una cuenta separada (si se permite conectar desde fuera) y un directorio principal para que se puedan encontrar pistas.

#### <span id="page-6-0"></span>**4.7 Haga un intento**

/usr/lib/uucp/uucico -r 1 -x 9 -s remote\_system\_name

el  $-x$  9 le dará el máximo de información de depuración escrita en el fichero /usr/spool/uucp/.Admin/audit.local para ayuda en la preparacion inicial. ´

Normalmente ejecuto con  $-x$  4 ya que este nivel deja bastante información que me ayuda con los problemas de login. Obviamente, esto contiene información clara sobre su fichero System (cuenta/password) así que protéjalo contra lectura de todo el mundo.

de Pierre.Beyssac@emeraude.syseca.fr

Taylor tiene más niveles de registro. Utilice todos los -x para conseguir el mayor nivel posible.

Además, haga ''tail -f /usr/spool/uucp/.Admin/audit.local'' mientras depura para ver que ocurre en ejecución.

#### <span id="page-6-1"></span>**4.8 No funciona - ¿Por qué?**

En general, puede referirse a la documentación mencionada anteriormente si las cosas no funcionan. También puede dirigirse a los vecinos mas experimentados en UUCP para que le ayuden. Normalmente, suele ser un error tipográfico.

## <span id="page-6-2"></span>**5 Preguntas de Uso Frecuente (***PUF***s) sobre el UUCP de Linux**

## <span id="page-6-3"></span>**5.1** ¿Por qué está mi binario de uucp configurado en formato **HDB** en lugar de "Taylor"?

(Modo religioso on - Conozco gente que es tan creyente en "facilidad de uso" como yo en "ser estandar". Es por esto ´ que hacen código fuente desde el que puede construir usted mismo :-))

Porque es *IMHO* la implementación estándar de facto en este momento. Hay miles de sistemas con administradores experimentados y hay muchos lugares donde puede encontrar información increíblemente buena concerniente a la preparación de HDB.

El uucp-1.04 que está en *SLS 1.02* y posteriores acepta los tres formatos de ficheros de configuración. Mientras no pueda probarlos, yo hice *RTFM* e Ian Taylor me dijo que deberían funcionar.

El orden de búsqueda de los ficheros de configuración es Taylor, después V2 ( $L$ . sys) y finalmente HDB. Utilice la utilidad uuconv en /usr/lib/uucp para convertir los ficheros de configuración de un formato a otro.

Si no puede esperar, grabe los fuentes para uucp y especifique HAVE BNU CONFIG, HAVE V2 CONFIG **y** HA-VE TAYLOR CONFIG en el fichero policy.h y escriba "make".

Los siguientes pasos son extraños, pero funcionan, si quiere ejecutar configuraciones Taylor de ficheros binarios que no la aceptan.

- De mbravo@tctube.spb.su (Michael E. Bravo)
	- añadir "-I /usr/local/lib/uucp/config" a *todas* las invocaciones de cualquier programa perteneciente al paquete uucp

Además, la Slackware actual tiene un bonito setup donde han separado los ficheros de configuración para varias configuraciones en directorios distintos. Por ejemplo, los ficheros de configuración de HDB irían en /usr/lib/uucp/hdb config. Mientras 'estaba dando vueltas' a esto, he probado el UUCP sacado de la *Slackware* en formato HDB sin problemas de momento.

#### <span id="page-7-0"></span>**5.2** *<i>:***Por qué me contesta "timeout" en las conexiones cuando actualicé a uucp-1.04?**

de Ed Carp - erc@apple.com

Si utiliza un dispositivo "Direct" en el fichero Devices, hay ahora 10 segundos de tiempo límite compilado. Cambie de nombre del dispositivo a otro que no sea "Direct". Si modifica sobre los ficheros de ejemplo de /usr/lib/uucp proporcionados con *SLS*, no habrá problemas con esto.

de Greg Naber - greg@squaly.halcyon.com

Si se tienen timeouts del script chat, puede modificar los fuentes editando la línea 323 en uuconf/syssub.c y cambiar los timeouts por defecto de 10 segundos a algo más largo.

de Ed Rodda - ed@orca.wimsey.bc.ca

Si tiene los timeouts del script de chat, típicamente conectando con otros sistemas Taylor, una pausa después del login puede corregir esto.

feed Any ACU,ag 38400 5551212 ogin: \c\d "" yourname word: passwd

de Dr. Eberhard W. Lisse - el@lisse.NA

Algunos kernels hacen que el módem cuelgue después de un par de segundos. El siguiente parche enviado por Ian Taylor puede ayudar.

```
*** conn.c.orig Mon Feb 22 20:25:24 1993
--- conn.c Mon Feb 22 20:33:10 1993
***************
*** 204,209 ****
--- 204,212 ---/* Make sure any signal reporting has been done before we set
      fLog_sighup back to TRUE. */
+ /* SMR: it seems to me if we don't care about SIGHUPS, we should clear
+ the flag before we return */
   afSignal[INDEXSIG SIGHUP] = FALSE;ulog (LOG_ERROR, (const char *) NULL);
   fLog_sighup = TRUE;
```
#### <span id="page-7-1"></span>**5.3 ¿Por que el ´ uucp HDB anonimo parece no funcionar? ´**

El uucp anónimo de *SLS* sólo funciona en el formato Taylor porque está compilado con HAVE\_TAYLOR\_CONFIG. Si quiere hacer uucp anónimo en formato HDB, deberá recompilar los fuentes definiendo HDB. Ian Taylor está considerando qué método adoptar para tratar esta "prestación".

Además, Taylor en formato HDB parece distinguir espacios y líneas en blanco. Para estar seguro, asegúrese de que no hay líneas en blanco o espacios de más en el fichero Permissions.

Por último, compruebe que tiene un fichero llamado remote.unknown en /usr/lib/uucp y que **NO** es ejecutable. Mire el libro de *O'Reilly & Associates "Managing UUCP and USENET"* para más detalles sobre este fichero.

## <span id="page-7-2"></span>**5.4 ¿Que quiere decir " ´ no matching ports found"?**

Con toda probabilidad, está intentando utilizar un dispositivo (/usr/lib/uucp/Devices) que no existe, o el dispositivo que especifica en el fichero /usr/lib/uucp/Systems no coincide con los dispositivos validos en el ´ fichero Devices.

Lo siguiente son versiones *saneadas* de mis ficheros de configuración de Taylor 1.05 HDB que actualmente me funcionan.

¿Ve el "ACU" en Systems? Esto le dice qué "puerto" utilizar en Devices

¿Ve la palabra "scout" en Systems? Esto le dice que´ *dialer* utilizar en Dialers.

Si tenía un puerto ACU, pero ninguno que coincidiera con el *dialer* especificado en la misma línea en Systems, obtendrá este mensaje.

#### <span id="page-8-0"></span>**5.5**  $\chi$  **Oué ficheros de configuración son buenos para el formato <b>HDB**?

Lo que siguen son ficheros de configuración "buenos" para Taylor 1.05 bajo Linux en formato *HoneyDanBer*. Funcionan en kernels 0.99-8 o posteriores. Todos los ficheros deben estar en /usr/lib/uucp a no ser que haya modificado los fuentes para poner la librería de uucp en otro lugar.

Si \*TIENE\* puestas cosas en directorios no estándar, dé por seguro que cosas como el sendmail se confundirán. Necesita asegurar que todos los programas de comunicación estén de acuerdo con su idea de caminos "estándar".

Si está ejecutando un kernel 0.99-7 o anterior, cambie "cua1" por "ttyS1".

```
#------------- Devices -------------
# asegurese de que el dispositivo (cua1 aqui) concuerda con su sistema
\# cual = COM2
#
# aqui ''scout'' es el modem Digicom Scout Plus 19.2 que uso.
# tbfast etc. es para las distintas velocidades de un modem Telebit Trailblazer
# Plus
#
ACU cua1 - 19200 scout
ACU cua1 - 9600 tbfast
ACU cua1 - 1200 tbslow
ACU cua1 - 2400 tbmed
#------------- dialers --------------
# notese la configuracion de los registros del Trailblazer ''al vuelo''
# ''scout'' es un modem Digicom Scout Plus (Hayes-compatible) que uso aqui
scout =W-, "" ATMODT\T CONNECT
tbfast =W-, "" A\pa\pa\pr OK ATS50=255DT\T CONNECT\sFAST
tbslow =W-, "" A\pa\pi OK ATS50=2DT\T CONNECT\s1200
tbmed =W-, "" A\pa\pa\pr OK ATS50=3DT\T CONNECT\s2400
#-------------- Systems -------------
# esta es una entrada muy generica que funcionara en la mayoria de los sistemas
#
# Any;1 significa que puede llamar una vez por minuto con el uso de -f (forzar)
# ACU,g significa forzar el protocolo ''g'' en lugar del que usa Taylor por
# defecto, ''i''.
#
fredsys Any;1 ACU,g 19200 scout5555555 "" \r ogin:--ogin: uanon word: uanon
#-------------------------------- Permissions -------------------------
# El Taylor UUCP en modo HDB parece ser sensible a lineas en blanco.
# Asegurese de que todos las lineas de permisos son reales, o estan comentadas
#
```

```
# esta es una entrada anonima
#
LOGNAME=nuucp MACHINE=OTHER \
READ=/usr/spool/uucp/nuucp \
WRITE=/usr/spool/uucp/nuucp \
SENDFILES=yes REQUEST=yes \
COMMANDS=/bin/rmail
#
# Esta es la configuracion normal para un sistema remoto que ''habla''
# con nosotros. Notese el path absoluto a rnews, ya que este sistema
# coloca las cosas en lugares que no son ''estandard''.
#
LOGNAME=fredsys MACHINE=fredsys \
READ=/usr/spool/uucp/fredsys:/usr/spool/uucp/uucppublic:/files \
WRITE=/usr/spool/uucp/fredsys:/usr/spool/uucppublic \
SENDFILES=yes REQUEST=yes \
COMMANDS=/bin/rmail:/usr/local/lib/news/bin/rnews
#----------------------------------------------------------------------
```
#### <span id="page-9-0"></span>**5.6 Utilizar uucico para llamar a numeros alternativos ´**

La nueva versión  $v1.05$  ha añadido el switch '-z' a uucico para intentar números alternativos como sistema remoto.

## <span id="page-9-1"></span>**6 Agradecimientos**

La gente que sale a continuación me ha ayudado a juntar la información (y experiencia) que ha hecho este documento posible:

Ed Carp, Steve Robbins, Ian Taylor, Greg Naber, Matt Welsh, Pierre Beyssac

Si me he olvidado de alguien, mis disculpas.

## <span id="page-9-2"></span>**7 La traduccion´**

Este documento ha sido traducido por Eduardo Calatayud Ares ecalatayud@st.upc.es, FidoNet 2:343/108.123 componente del INSFLUG (*Impatient & Novatous Spanish Fidonet LiNUX Users Group*) uno de los diferentes grupos de usuarios existentes en España.

## <span id="page-9-3"></span>**8 Anexo: El INSFLUG**

El *INSFLUG* forma parte del grupo internacional *Linux Documentation Project*, encargandose de las traducciones al ´ castellano de los Howtos (Comos), así como la producción de documentos originales en aquellos casos en los que no existe análogo en inglés.

En el **INSFLUG** se orienta preferentemente a la traduccion de documentos breves, como los ´ *COMOs* y *PUFs* (**P**reguntas de **U**so **F**recuente, las *FAQs*. :) ), etc.

Diríjase a la sede del INSFLUG para más información al respecto.

En la sede del INSFLUG encontrará siempre las últimas versiones de las traducciones: www.insflug.org. Asegúrese de comprobar cuál es la última versión disponible en el Insflug antes de bajar un documento de un servidor réplica.

Se proporciona también una lista de los servidores réplica (mirror) del Insflug más cercanos a Vd., e información relativa a otros recursos en castellano.

Francisco José Montilla, pacopepe@insflug.org.